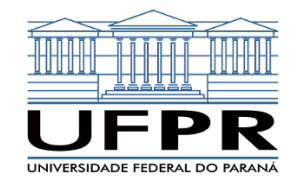

## **Manipulação de dados no R**

#### Tidyverse, Data Table a alternativas

Prof. Dr. Walmes Marques Zeviani (DEST) Linguagens de Programação para Ciência de Dados Especialização em Data Science & Big Data · UFPR

03 de junho de 2019

## **Motivação**

#### **Preparar. Apontar. Fogo!**

- Manipular e visualizar dados (MVD) são atividades obrigatórias em Data Science (DS). **▸**
- A MVD determina o sucesso de uma série de etapas. **▸**
	- Entendimento dos dados. **▸**
	- Limpeza e conciliação de dados. **▸**
	- Engenharia de características. **▸**
	- Especificação de modelos. **▸**
	- Comunicação de resultados, etc. **▸**
- Fazer MVD de forma eficiente requer: **▸**
	- Conhecer o processo e suas etapas. **▸**
	- Dominar a tecnologia para execução. **▸**
- Linguagens de programação oferecem uma série de vantagens: reproduzível, extensível, escalonável, integrável, portável, etc. **▸**

#### **O tempo gasto**

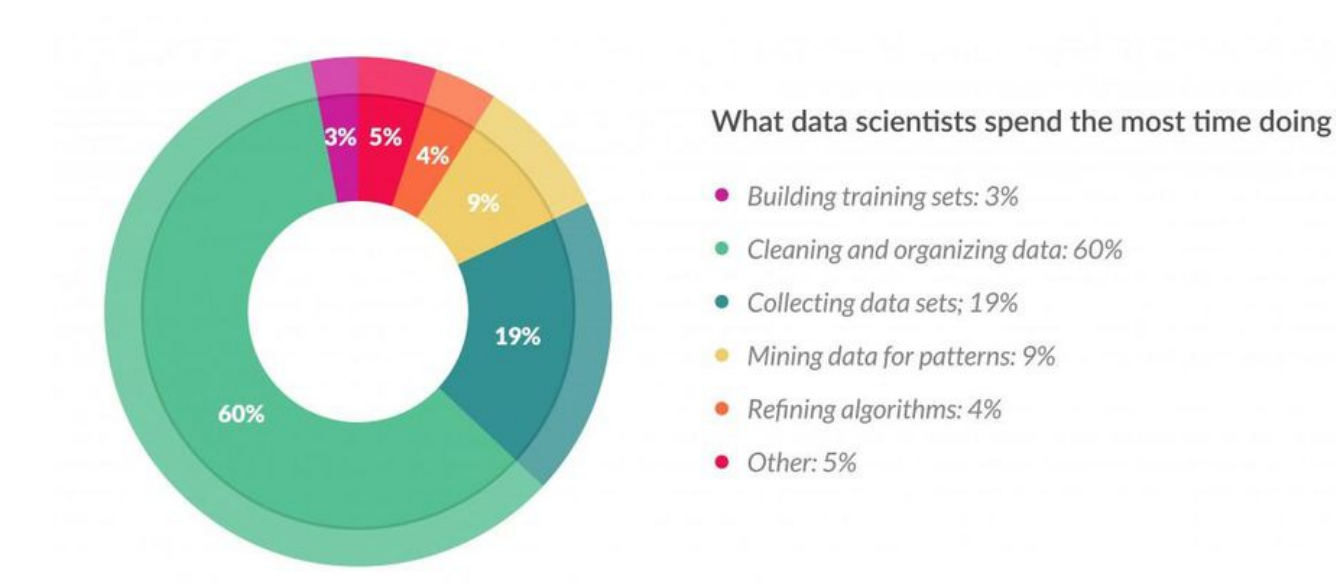

Tempo gasto nas atividades de Data Science. Fonte: https://www.forbes.com/sites/gilpress/2016/03/23/datapreparation-most-time-consuming-least-enjoyable-data-science-task-survey-says.

#### **O quanto (não) é divertido**

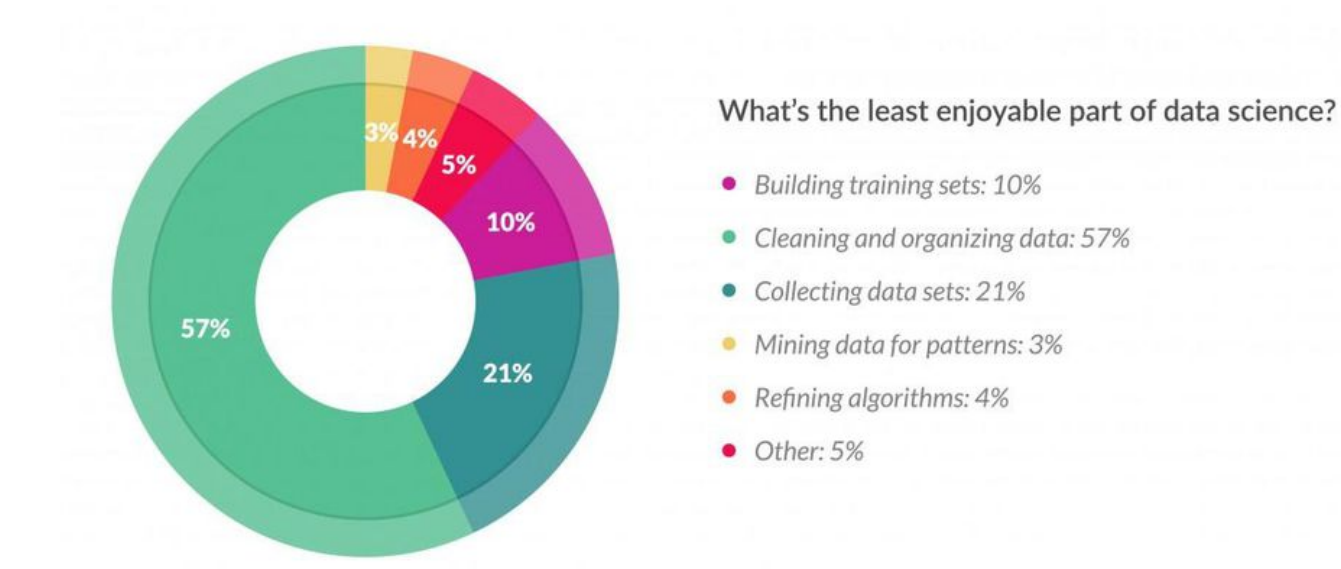

Quão enfadonhas são as atividades em Data Science. Fonte: https://www.forbes.com/sites/gilpress/2016/03 /23/data-preparation-most-time-consuming-least-enjoyable-data-science-task-survey-says.

## **R para Ciência de Dados**

#### **R4DS · A principal referência**

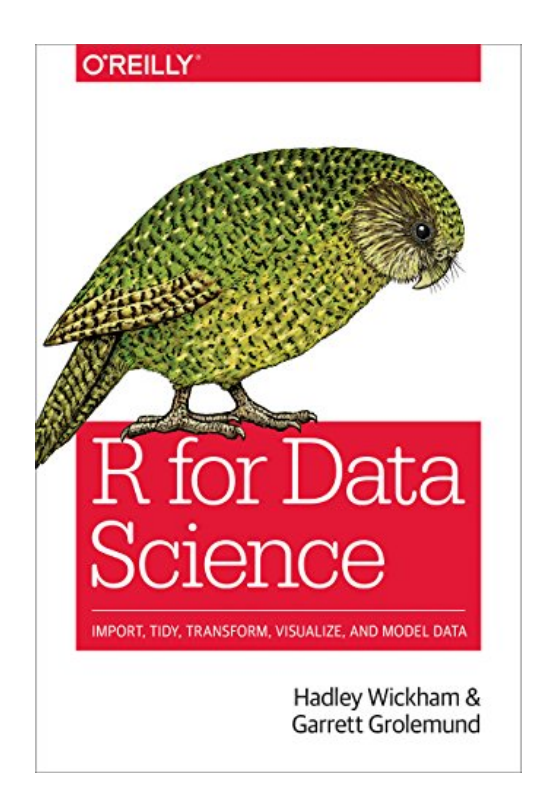

R for Data Science, a principal referência sobre o emprego da linguagem R em ciência de dados.

Prof. W. Zeviani · Data Science & Big Data (UFPR) 7

#### **Principais bibliotecas**

- $\blacktriangleright$  Tidyverse
	- tidyverse = {tibble, readr, tidyr, dplyr, ggplot2, stringr, **▸** forcats, purrr}.
	- Hadleyverse = tidyverse + {lubridate, rvest, xml2, httr, etc}. **▸**
- Alternativas: Data table e SQLDF. **▸**
- Bancos de dados: Database task view. **▸**
- Machine learning: MLR, Caret, etc. **▸**
- Visualização de dados: Plotly, DataExplorer, Esquisse, Leaflet, igraph, **▸** networkD3, etc.
- Comunicação: Shiny, Rmarkdown, Knitr, etc. **▸**
- Web scraping: rvest, xml2, httr, Rcrawler, RSelenium, etc. **▸**
- Modelagem estatística: inúmeros, são mais 14 mil pacotes. **▸**

#### **Reduzindo escopo: manipulação de dados**

- R básico. **▸**
	- ▶ Classe data.frame.
	- Métodos disponíveis no pacote base, reshape, reshape2, etc. **▸**
	- Resolve muitos problemas mas tem espaços para melhorias. **▸**
- data.table: número 1 em performance para operações de manipulação de **▸** dados.
- sqldf: manipulação de data.frames com instruções SQL. **▸**
- $\blacktriangleright$  tidyverse:
	- É uma coleção de pacotes. **▸**
	- Principais: tibble, readr, dplyr, tidyr. **▸**
	- Acessórios: ggplot2, purrr, stringr, forcats. **▸**

#### **data.table**

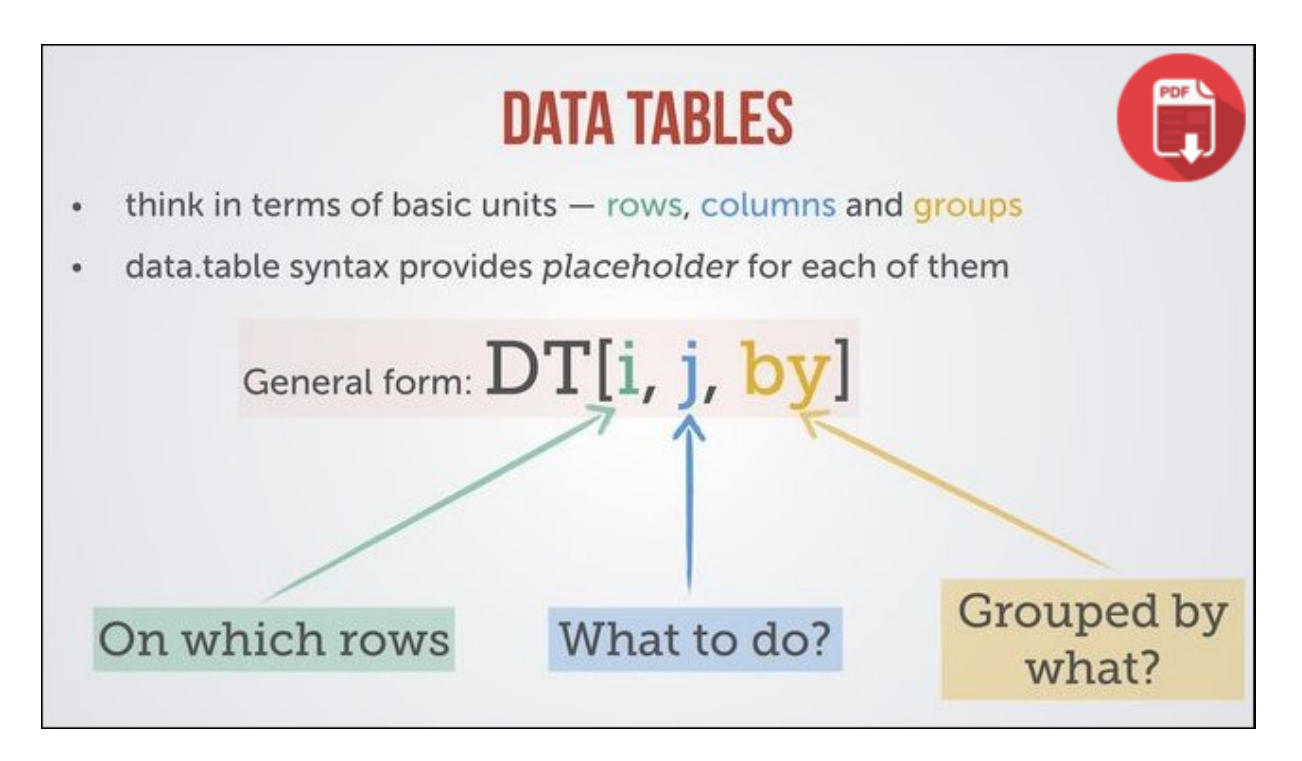

Sintaxe do data.table. Para uma visão geral, visite a wiki do projeto: https://github.com/Rdatatable /data.table/wiki.

library(data.table) iris dt  $\leq$  as.data.table(iris)  $iris$  $dt$ [,  $\overline{\phantom{a}}$  list(SPmean = mean(Sepal.Length), PLmean = mean(Petal.Length)), by = Species]

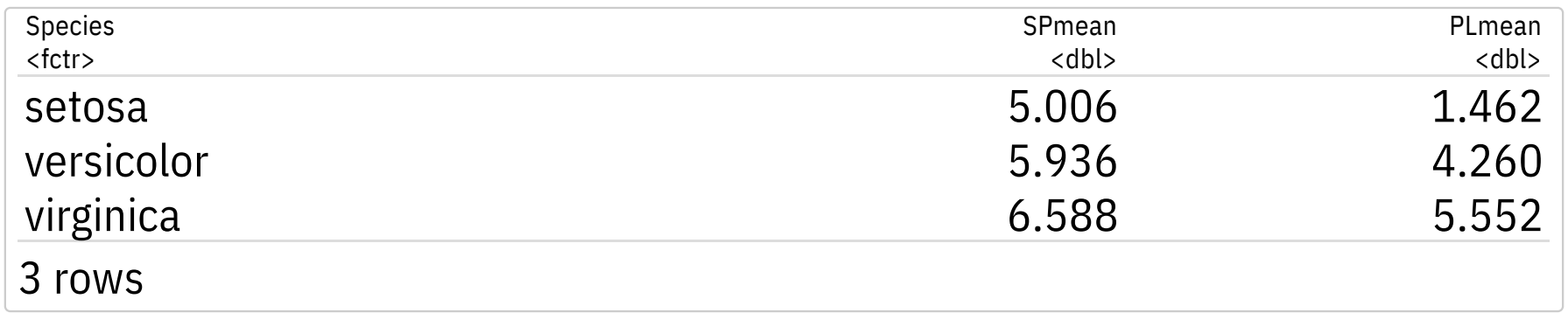

### **sqldf**

- **•** Permite uso de expressões SQL para operar em data. frames.
- Cria um banco de dados e faz as operações lá, trazendo os resultados como **▸** data.frames.
- Suporta vários backends: RSQLite, RH2, RMySQL and RPostgreSQL. **▸**
- Tutoriais rápidos: **▸**
	- https://jasminedaly.com/tech-short-papers/sqldf\_tutorial.html. **▸**
	- http://dept.stat.lsa.umich.edu/~jerrick/courses/stat701/notes/sql.html. **▸**
	- https://anythingbutrbitrary.blogspot.com/2012/08/manipulating-data-**▸** frames-using-sqldf.html.
- Recomendado para: **▸**
	- Conhecedores de SQL. **▸**
	- Situações em que exigem maior desempenho. **▸**

```
library(sqldf)
sqldf(paste("SELECT Species,", "AVG(`Sepal.Length`) AS SLmean,",
              "AVG(`Petal.Length`) AS PLmean",
              "FROM iris",
              "GROUP BY Species"))
```
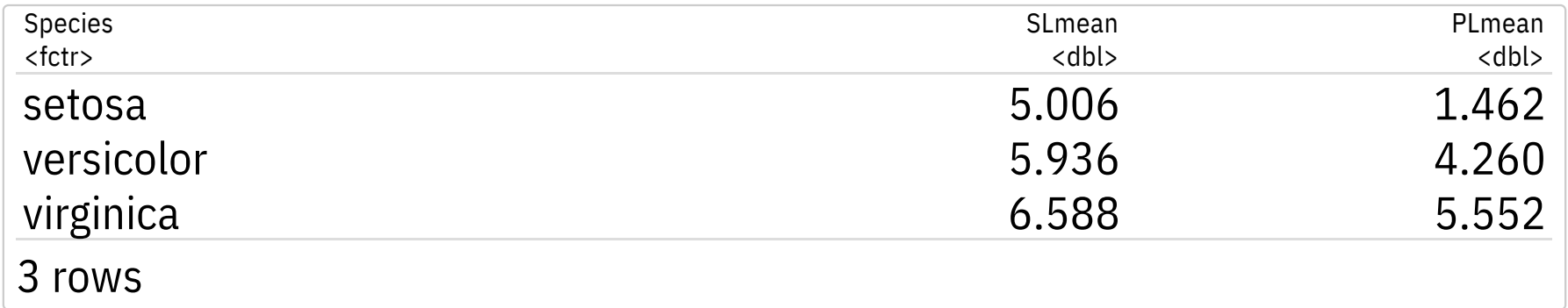

Prof. W. Zeviani · Data Science & Big Data (UFPR)

## **Manipulação de dados com Tidyverse**

### **O tidyverse**

- Oferece uma reimplementação e extensão das funcionalidades para **▸** manipulação e visualização.
- É uma coleção 8 de pacotes R que operam em harmonia. **▸**
- Eles foram planejados e construídos para trabalhar em conjunto. **▸**
- Possuem gramática, organização, filosofia e estruturas de dados mais clara. **▸**
- Maior facilidade de desenvolvimento de código e portabilidade. **▸**
- Outros pacotes acoplam muito bem com o tidyverse. **▸**
- Pacotes: https://www.tidyverse.org/packages/. **▸**
- R4DS: https://r4ds.had.co.nz/. **▸**
- Cookbook: https://rstudio-education.github.io/tidyverse-cookbook **▸** /program.html.

#### **O que o tidyverse contém**

```
library(tidyverse)
ls("package:tidyverse")
```
## [1] "tidyverse\_conflicts" "tidyverse\_deps" "tidyverse\_logo" ## [4] "tidyverse\_packages" "tidyverse\_update"

```
tidyverse_packages()
```
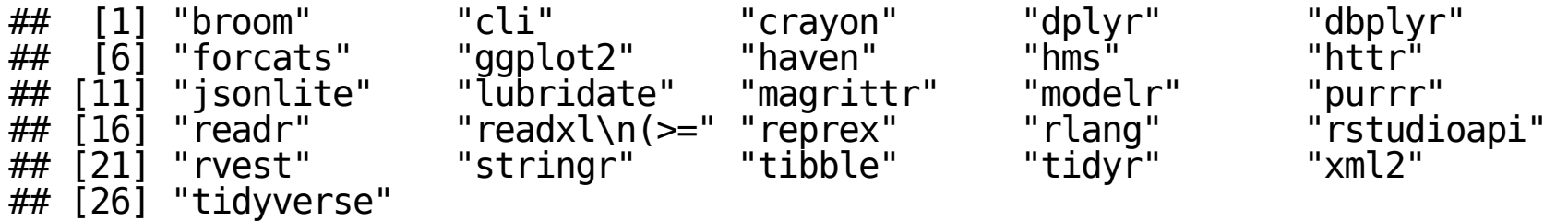

#### **Os pacotes do tidyverse**

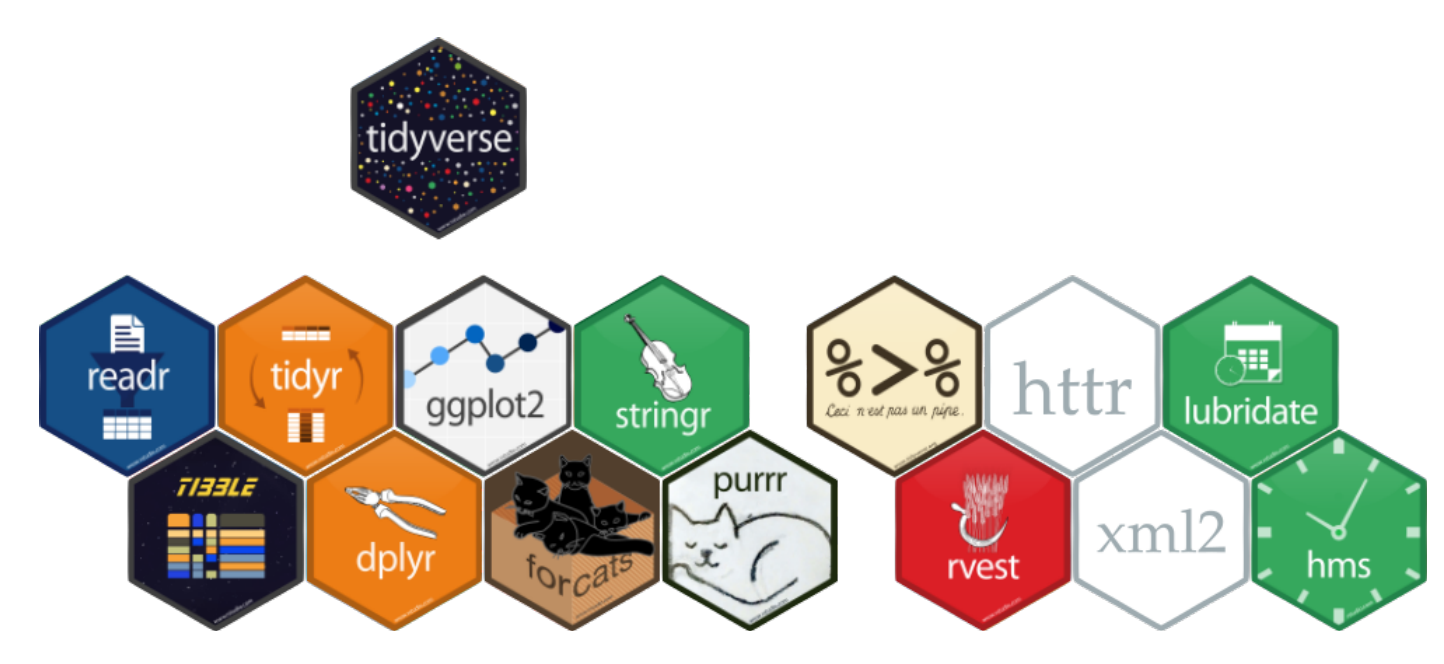

Pacotes que fazer parte do tidyverse.

#### **Mas na realidade… ;)**

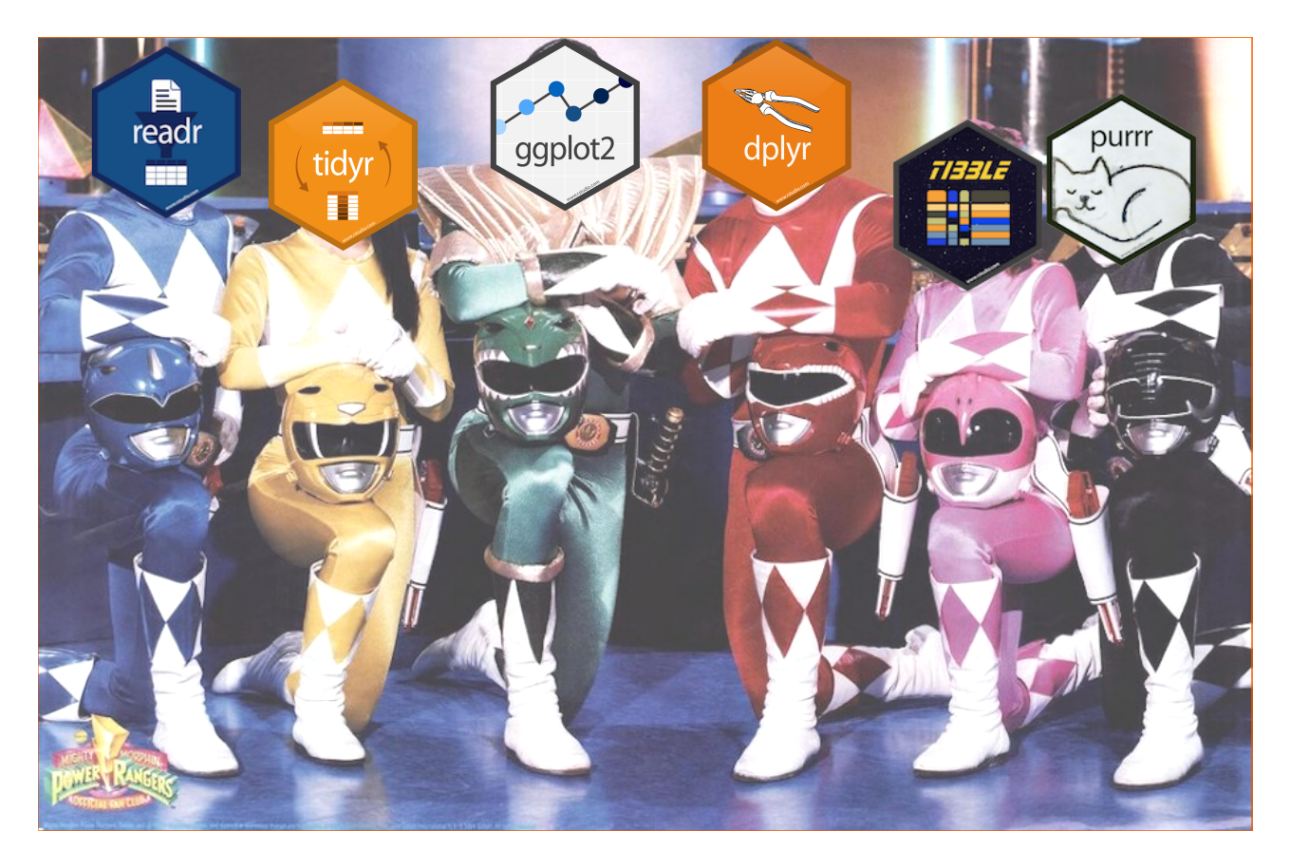

Mas em uma realidade pararela.

Prof. W. Zeviani · Data Science & Big Data (UFPR) 38

# **A anatomia do tidyverse**

### **tibble**

- ▶ O data. frame é a estrutura nativa (primitiva) para representar tabelas de dados.
- O tibble é uma reimplementação da estrutura com melhorias. **▸**
	- Método print mais enxuto e informativo. **▸**
	- Mais consistente para seleção e modificação de conteúdo. **▸**
	- Mais fácil conversão de outros formatos para tibble. **▸**
	- Colunas/cédulas podem representar objetos mais complexos. **▸**
- Documentação: **▸**
	- https://tibble.tidyverse.org/. **▸**
	- https://r4ds.had.co.nz/tibbles.html. **▸**
	- https://cran.r-project.org/package=tibble **▸**

#### **readr**

- ▶ O readr tem recursos para importação de dados retangulares na forma de texto pleno.
- 10x mais rápido que R básico. **▸**
- ▶ 1.2-2x mais lento de data . table.
- Leitura/escrita de dados tabulares: csv, tsv, fwf. **▸**
	- ▶ Funções de importação: read  $*($ ).
	- Funções de escrita: write\_\*(). **▸**
	- Funções de parsing: parse\_\*. **▸**
- Recursos "inteligentes" que determinam tipo de variável. **▸**
- Ex: importar campos de datas como datas! **▸**
- Muitas opções de controle de importação: **▸**
	- **▸** Encoding, delimitador, decimal, aspas, comentários, etc.
- Documentação: **▸**
	- https://readr.tidyverse.org/. **▸**

**b** https://r4ds.had.co.nz/data-import.html. **▸**

https://cran.r-project.org/package=readr **▸**

## **tidyr**

- Suporte a criar de dados no formato tidy (tabular). **▸**
- Formato tidy: **▸**
	- Cada variável está em uma coluna. **▸**
	- Cada observação é uma linha. **▸**
	- Cada valor é uma cédula. **▸**
- **•** Principais recursos:
	- ▶ Mudar disposição dos dados: long/empilhar  $\rightleftharpoons$  wide/esparramar.
	- Lidar com valores ausentes. **▸**
	- Partir/concatenar variáveis. **▸**
	- Aninhar/desaninhar listas. **▸**
- Documentação: **▸**
	- https://tidyr.tidyverse.org/. **▸**
	- https://r4ds.had.co.nz/tidy-data.html. **▸**
	- https://cran.r-project.org/package=tidyr **▸**

Prof. W. Zeviani · Data Science & Big Data (UFPR)

## **dplyr**

- O dplyr é a gramática para manipulação de dados. **▸**
- Tem um conjunto consistente de verbos para atuar sobre tabelas. **▸**
	- Verbos: mutate(), select(), filter(), arrange(), **▸** summarise(), slice(), rename(), etc.
	- Sufixos: \_at(), \_if(), \_all(), etc. **▸**
	- Extratificação: group\_by() e ungroup(). **▸**
	- Junções: inner\_join(), full\_join(), left\_join() e **▸** right  $join()$ .
- Destaque são as operações de split-apply-combine. **▸**
- Documentação: **▸**
	- https://dplyr.tidyverse.org/. **▸**
	- https://r4ds.had.co.nz/relational-data.html. **▸**
	- https://cran.r-project.org/package=dplyr. **▸**

### **ggplot2**

- Criação de gráficos baseado no The Grammar of Graphics (WILKINSON et al., **▸** 2013).
- Claro mapeamento das variáveis em variáveis visuais e construção baseada em **▸** camadas.
- Referências: **▸**
	- WICKHAM (2016): ggplot2 Elegant Graphics for Data Analysis. **▸**
	- TEUTONICO (2015): ggplot2 Essentials. **▸**
- Documentação: https://ggplot2.tidyverse.org/. **▸**

#### **purrr**

- O purrr fornece um conjunto completo e consistente para programação **▸** funcional.
- São uma sofisticação da família apply. **▸**
- Funções que aplicam funções em lote varrendo objetos: vetores, listas, etc. **▸**
- Várias função do tipo map() para cada tipo de input/output. **▸**
- ▶ Percorrem vetores, listas, colunas, linhas, etc.
- ▶ Permitem filtar, concatenar, parear listas, etc.
- Além disso, permite: **▸**
	- Chamar funções de forma não tradicional. **▸**
	- Aplicar funções para tratamento de excessões. **▸**
	- Operar de forma a acumular e reduzir recursivamente. **▸**
	- Aninhar e aplanar objetos. **▸**
- Documentação: https://purrr.tidyverse.org/. **▸**

## **stringr**

- Recursos coesos construídos para manipulação de strings. **▸**
- Feito sobre o pacote stringi. **▸**
- Praticamente tudo que envolva aplicação de expressões regulares. **▸**
	- Detectar. **▸**
	- Contar. **▸**
	- Partir. **▸**
	- Extrair. **▸**
	- Substituir. **▸**
	- etc. **▸**
- Documentação: **▸**
	- **▸** https://stringr.tidyverse.org/.

### **forcats**

- Para manipulação de variáveis categóricas/fatores. **▸**
- As principais operação são: **▸**
	- Renomenar: manualmente, programaticamente (truncar, abreviar, etc.). **▸**
	- Reordenar: manualmente, por frequência, por alguma variável. **▸**
	- Aglutinar: combinar níveis menos frequentes, etc. **▸**
- Documentação: **▸**
	- https://forcats.tidyverse.org/. **▸**
	- https://peerj.com/preprints/3163/. **▸**

## **Harmonizam bem com o tidyverse**

#### **Pacotes adicionais**

- ▶ magrittr: operadores pipe  $\rightarrow$  %>%.
- rvest: web scraping. **▸**
- httr: requisições HTTP e afins. **▸**
- xml2: manipulação de XML. **▸**
- lubridate e hms: manipulação de dados cronológicos. **▸**
- Os pacotes que melhor se acoplam são àqueles do Hadleyverse. **▸**

### **lubridate e hms**

- Recursos para manipulação de dados date, time e date-time. **▸**
- Fácil decomposição de datas: dia, mês, semana, dia da semana, etc. **▸**
- Lida com fusos horários, horários de verão, etc. **▸**
- Extende para outras classes de dados baseados em date-time: duração, período, intervalos. **▸**
- Mas não é carregado junto com o tidyverse. **▸**

### **magrittr**

- O operador permite expressar de forma mais direta as operações. **▸**
- É uma ideia inspirada no Shell e usada em várias linguagens. **▸**
- A lógica é bem simples: **▸**
	- x %>% f é o mesmo que f(x). **▸**
	- x %>% f(y) é o mesmo que f(x, y). **▸**
	- x %>% f %>% g %>% h é o mesmo que h(g(f(x))). **▸**
- Existem outros operadores pipe para situações específicas. **▸**

#### **Instalar o tidyverse**

# Do CRAN (recomendado). install.packages("tidyverse")

# Do GitHub. # install.packages("devtools") devtools::install\_github("hadley/tidyverse")

```
# Atualizar caso já tenha instalado.
tidyverse_update()
```
Prof. W. Zeviani · Data Science & Big Data (UFPR)

## **Principais operações com o Tidyverse**

#### **Operações típicas de manipulação**

- 1. Importar e/ou acessar dados.
- 2. Ordenar os registros da tabela.
- 3. Selecionar e fatiar nos índices/eixos.
- 4. Filtrar registros por predicado.
- 5. Renomear os índices/eixos.
- 6. Modificar a disposição do conteúdo.
- 7. Modificar/transformar o conteúdo.
- 8. Aplicar funções/calcular medidas resumo.
- 9. Agregar por categorias e aplicar.
- 10. Concatenar tabelas.
- 11. Juntar ou conciliar tabelas.

### **Importação do tidyverse**

library(tidyverse)

u <- sessionInfo() names(u\$otherPkgs)

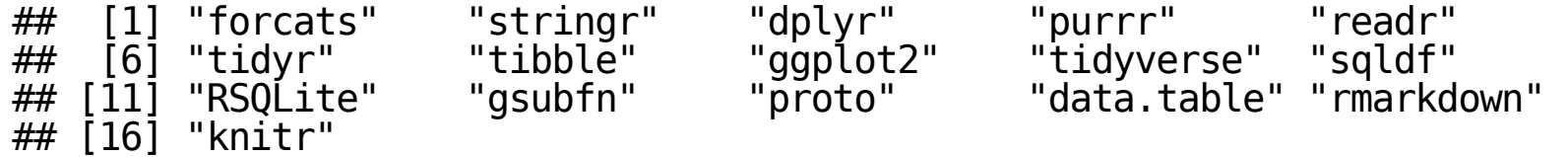

Prof. W. Zeviani · Data Science & Big Data (UFPR)

#### **Leitura de arquivos de dados**

- As funções de leitura de arquivos do readr começam com read\_. **▸**
- O argumento obrigatório é o caminho para o arquivo. **▸**
- Os demais são opcionais. **▸**

```
ls("package:readr") %>%
 str_subset("^read_")
[1] "forcats" "stringr" "dplyr" "purrr" "readr" "tidyr"
[7] "tibble" "ggplot2" "tidyverse"
```
### **Exemplo de importação**

- O caminho para o arquivo pode ser uma URL. **▸**
- A função faz a conexão e download do arquivo. **▸**

```
# Endereço web do arquivo, mas poderia ser local.
url <- "http://leg.ufpr.br/~walmes/data/euro_football_players.txt"
# Importa a tabela de dados.
tb <- read_tsv(file = url,<br>comment = \frac{m}{4}")
```

```
head(tb, n = 6)
```
# **Atributos do objeto**

- A função class() retorna a classe do objeto. **▸**
- A função str() exibe a estrutura de um objeto. **▸**
- A função attributes() retorna atributos. **▸**
- A função methods() exibe os métodos de uma classe. **▸**

```
attributes(tb)
attr(tb, "spec") <- NULL
class(tb)
methods(class = "tbl_df")
str(tb)
```
# **Criação de um data.frame**

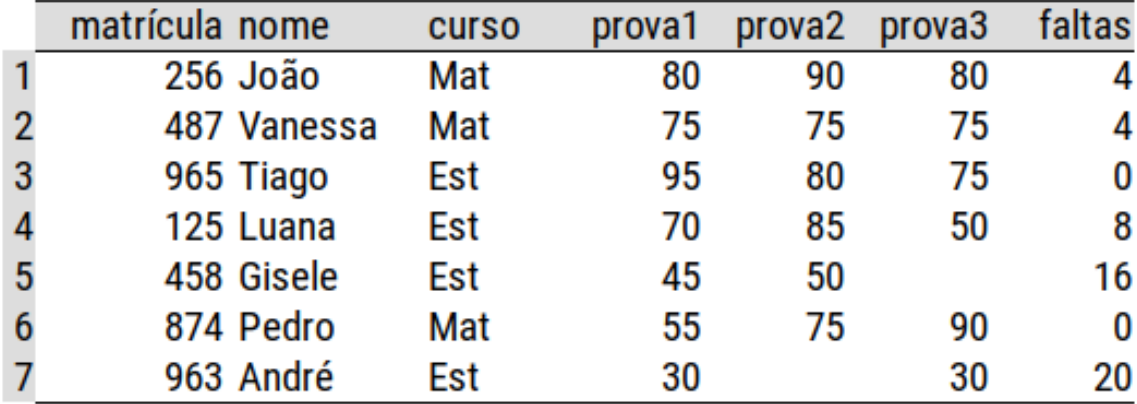

Uma tabela com dados fictícios.

# **Criação de um data.frame**

#### Criação por colunas

```
# Cria um tibble data.frame a partir de vetores.
df1 <- tibble(matricula = c(256, 487, 965, 125, 458, 874, 963),
 nome = c("João", "Vanessa", "Tiago", "Luana", "Gisele", "Pedro", "André"),
 curso = c("Mat", "Mat", "Est", "Est", "Est", "Mat", "Est"),
prova1 = c(80, 75, 95, 70, 45, 55, 30),
            prova2 = c(90, 75, 80, 85, 50, 75, NA),
\text{prox}_3 = c(80, 75, 75, 50, NA, 90, 30),
faltas = c(4, 4, 0, 8, 16, 0, 20)df2 <- tibble(matricula = c(505, 658, 713),
 nome = c("Bia", "Carlos", "Cris"),
             curso = c("Eng", "Eng", "Eng"),prova1 = c(65, 75, 75),
             prova2 = c(85, 80, 90),
             faltas = c(0, 0, 2)
```
# **Criação de um data.frame**

### Criação por linhas

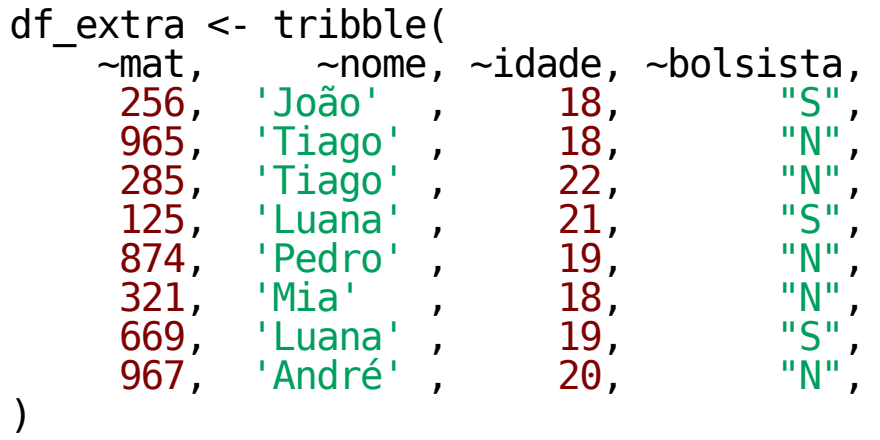

 $\frac{f}{20}$ 

 $16$ 

8<br>0<br>0

4 4

# **Ordenação**

#### $\overline{\mathbf{v}}$

|  | curso                                                                                                  | D1 | p <sub>2</sub> | p <sub>3</sub> |                                  |       |             |  | curso                                                                                                    | D1 | p <sub>2</sub> | p3                   | f <sub>1</sub>                          |
|--|----------------------------------------------------------------------------------------------------|----|----------------|----------------|----------------------------------|-------|-------------|--|----------------------------------------------------------------------------------------------------|----|----------------|----------------------|-----------------------------------------|
|  | Mat                                                                                                    | 80 | 90             | 80             |                                  |       |             |  | Est                                                                                                    |    |                |                      | 8                                       |
|  | Mat                                                                                                    |    |                |                |                                  |       |             |  | Mat                                                                                                    |    |                | 80                   | $\overline{\bf 4}$                      |
|  | Est                                                                                                    |    |                |                |                                  |       | 5           |  | Est                                                                                                    |    |                |                      | 16                                      |
|  | Est                                                                                                    |    |                |                | 8                                |       |             |  | Mat                                                                                                    |    |                |                      | $\overline{4}$                          |
|  | Est                                                                                                    |    |                |                | 16                               |       | 6           |  | Mat                                                                                                    |    |                |                      | $\mathbf 0$                             |
|  | Mat                                                                                                    |    |                | 90             | 0                                |       |             |  | Est                                                                                                    | 30 |                | 30                   | 20                                      |
|  | Est                                                                                                    | 30 |                |                |                                  |       |             |  | Est                                                                                                    | 95 |                |                      | 0                                       |
|  | mat. nome<br>256 João<br>487 Vanessa<br>965 Tiago<br>125 Luana<br>458 Gisele<br>874 Pedro<br>963 André |    |                | 45 50<br>55 75 | 75 75 75<br>95 80 75<br>70 85 50 | 30 20 | o ordenação |  | mat. nome<br>125 Luana<br>$256$ João<br>458 Gisele<br>487 Vanessa<br>874 Pedro<br>963 André<br>965 Tiago |    |                | 80 90<br>45 50<br>80 | 70 85 50<br>75 75 75<br>55 75 90<br>-75 |

▼

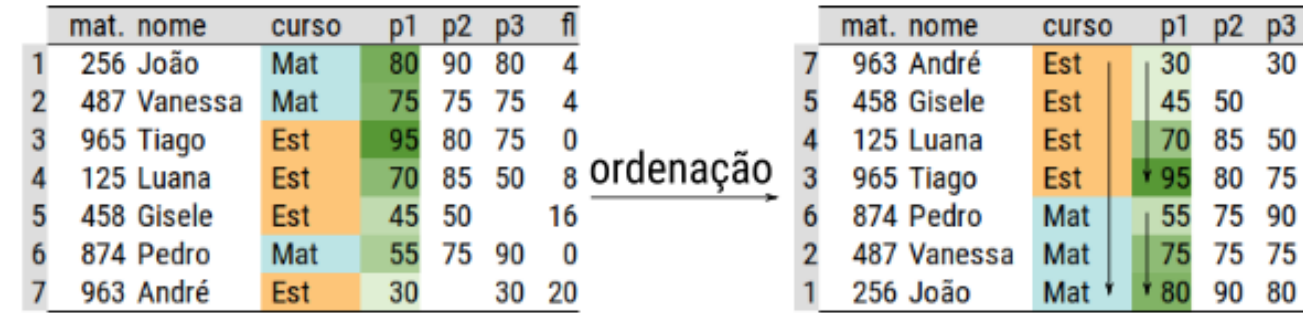

Ordenação dos registros de uma tabela.

# **Ordenação**

### Por uma variável

df1 %>% arrange(matricula)

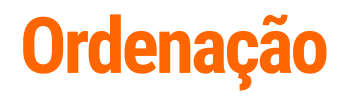

#### Por mais de uma variável

df1 %>% arrange(curso, desc(prova1))

desc(): ordenação de descente da variável.

# **Seleção e fatiamento**

#### Nomes

names(df1) colnames(df1) rownames(df1)

#### Tamanho

dim(df1) nrow(df1) ncol(df1)

### **Seleção das variáveis (colunas)**

#### Seleção com lista de índices

```
df1[, c("nome")]
df1[, c("nome", "prova1", "prova2", "prova3")]
df1 %>% select(c("nome", "prova1", "prova2", "prova3"))
df1 %>% select(nome, prova1, prova2, prova3)
df1 %>% select(-nome, -faltas)
df1 %>% select(prova1:prova3)
```
#### Seleção pela posição

```
df1[, 1:3]
df1[, c(1, 4)]df1[, c(-1, -4)]
df1\frac{1}{8} >% select(1:3)
df1 \gg select(1, 4)
df1 \gg select(-1, -4)
```
# **Questão!**

- 1. Como selecionar apenas as posições pares?
- 2. Como selecionar um conjunto de intervalos: 1 a 3 e 5 a 8?
- 3. Como selecionar todas exceto as variáveis de uma lista?
- 4. Como selecionar de acordo com o tipo de valor: apenas a variáveis de tipo numérico?
- 5. Como selecionar variáveis baseado em padrões de caracteres (regex)?

# **Solução**

```
df1[, seq(1, ncol(df1), by = 2)]df1[, c(1:3, 5:8)]
v <- c("prova1", "prova2", "prova3")
df1 %>% select(-v)
df1 %>% select_if(is.numeric)
df1 %>% select(matches("^prova"))
df1 %>% select(matches("\\d$"))
df1 %>% select(matches("^.{6}$"))
```
# **Seleção de observações (linhas)**

```
df1[1, ]
df1[3:5, 1]df1[-(3:5), ]
df1[c(3:4, 1:2), ]
tail(df1, n = 2)
head(df1, n = 2)
dfl \gg slice(1)
df1 \gg slice(3:5)
df1 \gg slice(-(3:5))
df1 \gg slice(c(3:4, 1:2))
```
No tibble e data. frame não é recomendado ter nome para as linhas. Veja explicação em https://tibble.tidyverse.org/reference/rownames.html.

# **Seleção de observações (linhas)**

Por máscara lógica

```
i <- sample(c(TRUE, FALSE), size = nrow(df1),
              prob = c(0.4, 0.6), replace = TRUE)
df1[i, ]
df1[df1$prova1 < 50, ]
# Amostra aleatória das linhas.
df1 %\gg sample n(size = 3, replace = FALSE)
df1 %\gg sample<sup>\text{frac}\left(\text{size} = 0.5\right), replace = FALSE)</sup>
```
# **Seleção de registros**

df1[2, "nome"]

### **Filtros**

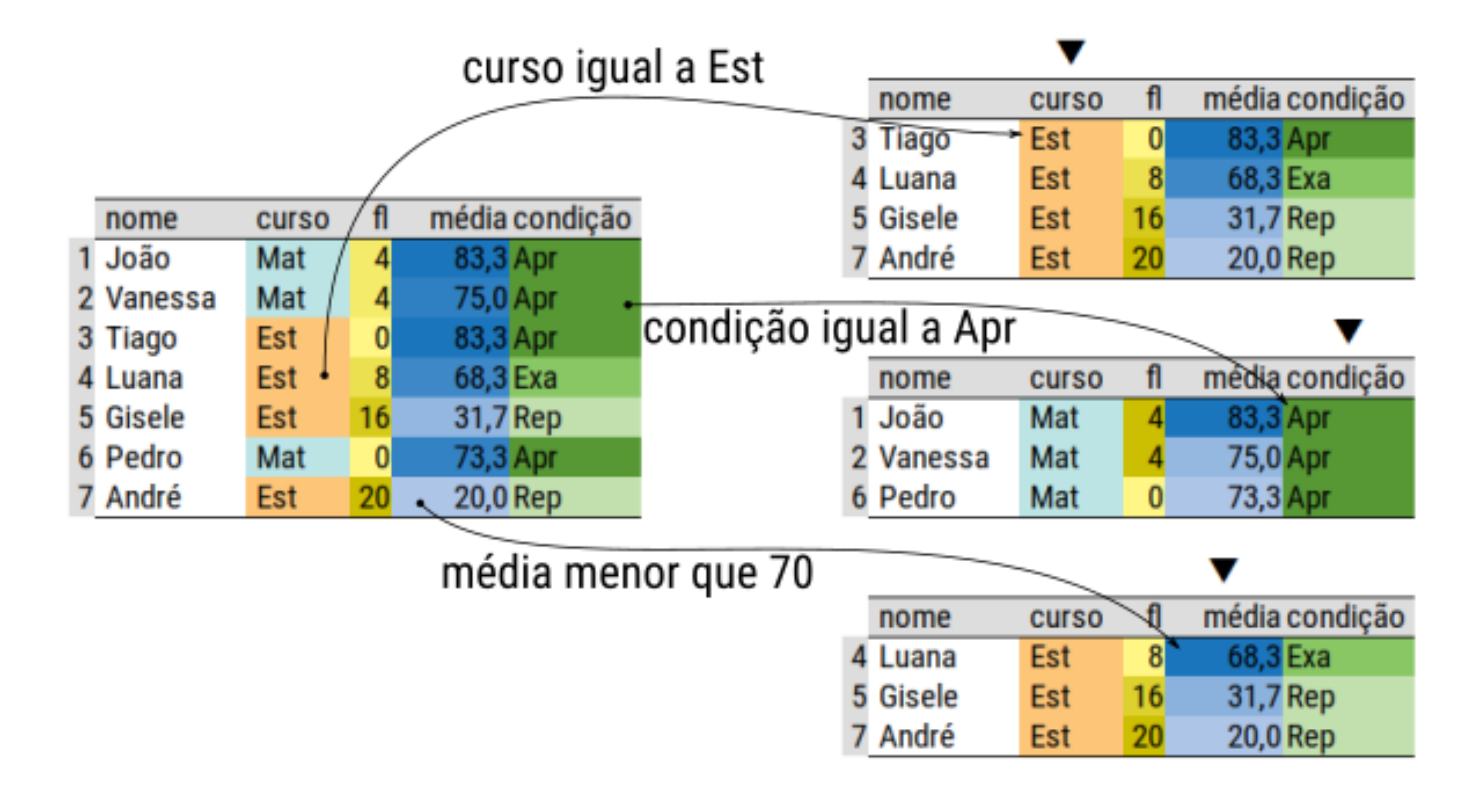

Filtro dos registros de uma tabela.

## **Filtros**

Um vetor lógico

```
df1[df1$curso == "Est", ]df1[df1$faltas == 0, ]
df1[df1$faltas != 0, ]
df1[df1$faltas %in% c("Aline", "Vanessa"), ]
dfl \gg filter(curso == "Est")
df1 \gg filter(faltas == 0)
dfl \gg filter(faltas != 0)
df1 %>% filter(faltas %in% c("Aline", "Vanessa"))
```
# **Renomeação**

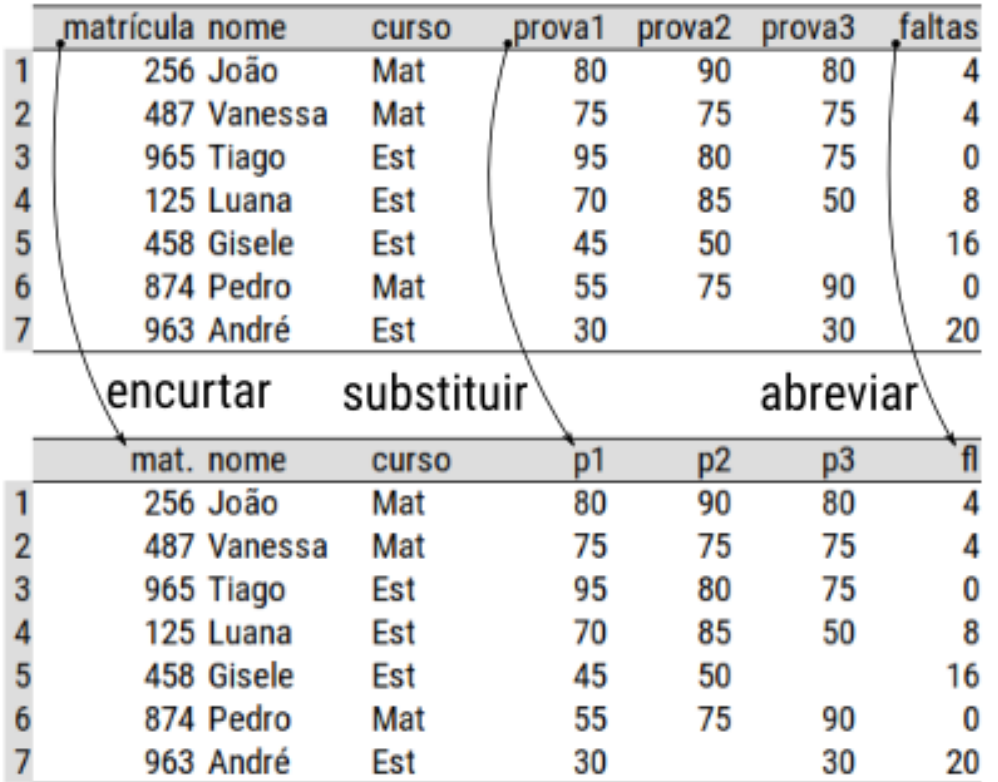

Formas de renomear as colunas de uma tabela.

# **Renomeação**

#### Via pares de substituição

```
# Renomeia nomes de colunas (variáveis).
df1 %>% rename("mat." = "matricula", "fl" = "faltas")
```
#### Função de transformação de *strings*

```
names(df1) <- names(df1) \gg str to upper()
names(df1) <- names(df1) %\gg str_sub(start = 1, stop = 3)
```
# **Transformação**

As operações podem modificar a tabela com a:

- 1. Criação de novas variáveis.
- 2. Remoção de variáveis.
- 3. Transformação de variáveis.

As operações de criação/transformação podem ser:

- 1. Matemáticas: aritméticas, potência, logarítmicas, trigonométricas, etc.
- 2. Compartimentação (binning): agrupar em classes.
- 3. Conversão de tipo de valor: i.e. de  $int \rightarrow str$ .
- 4. Substituição: i.e. preencher um valor ausente.

56

## **Transformação**

As transformações podem ser:

1. Uma  $\rightarrow$  uma:

$$
y=\log(x).
$$

2. Várias  $\rightarrow$  uma:

$$
z=x/y^2.
$$

 $3. Várias \rightarrow várias$ :

$$
y_1,\cdots,y_k=f_1(x_1,\cdots,x_m),\cdots,f_k(x_1,\cdots,x_m).
$$

Prof. W. Zeviani · Data Science & Big Data (UFPR)

57

# **Transformações**

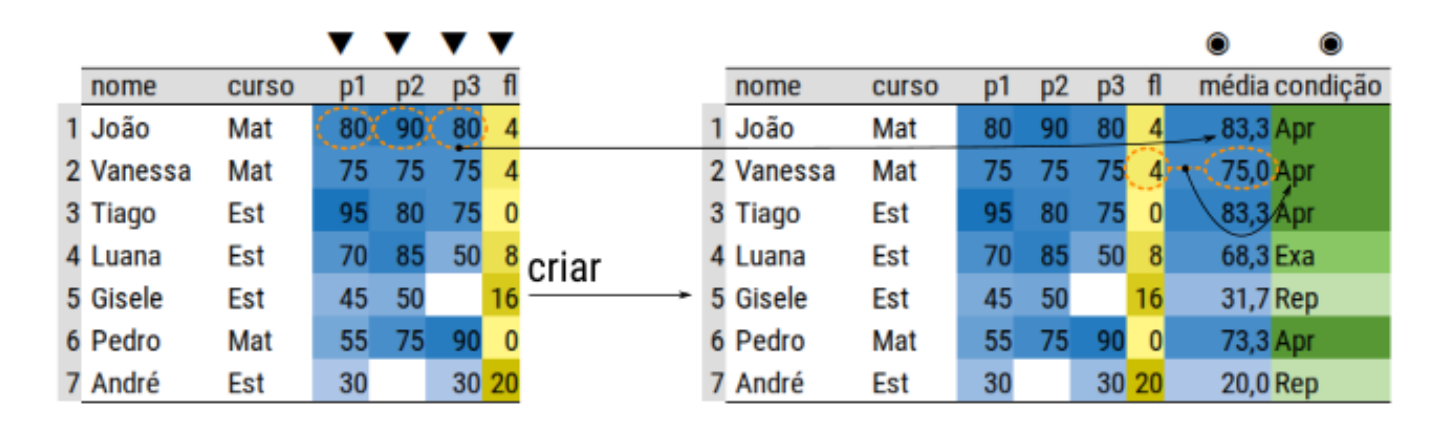

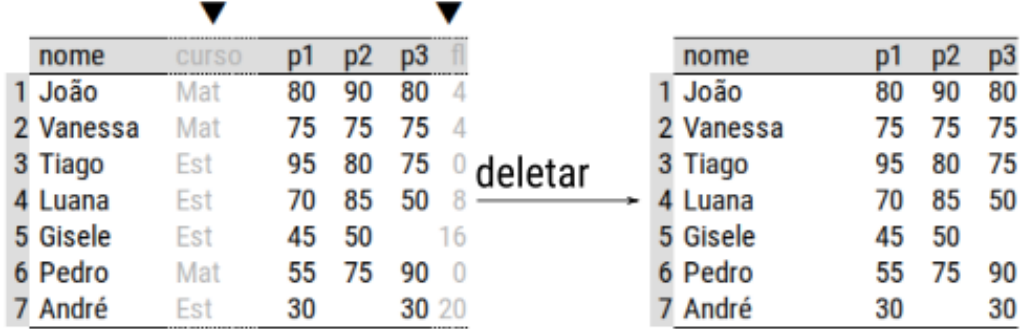

Criação e deleção de variáveis em uma tabela.

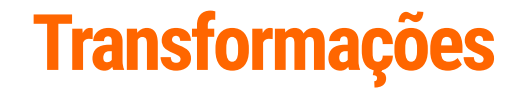

#### Transformações matemáticas

```
df1$media <- with(df1, (prova1 + prova2 + prova3/3))
df1$media <- df1 %>% select(prova1:prova3) %>% apply(MARGIN = 1, mean)
```
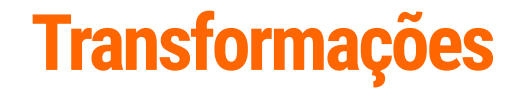

Transformações matemáticas homogêneas

```
df1 %>% mutate_if(is.numeric, sqrt)
df1 %>% mutate_if(is.numeric, log)
df1 %>% mutate_if(is.character, str_to_upper)
```
# **Transformações**

#### Compartimentação

```
# Intervalos para corte e rótulos.
inter < -c(0, 4, 7, Inf)condi <- c("reprovado", "exame", "aprovado")
# Cria a variável que é a condição.
df1[["condicao"]] <- cut(df1[["media"]],
                               \text{breaks} = \text{inter},<br>labels = condi,
                               right = FALSE,<br>include.lowest = TRUE)
```
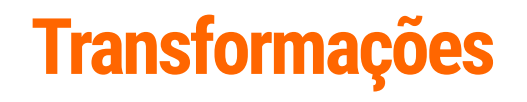

#### Conversão ou coerção

df1 %>% mutate\_if(is.character, as.factor) df1 %>% mutate\_if(is.numeric, as.integer)

# **Transformações**

**Substituição** 

```
df1$prova2 %>% is.na()
df1$prova3 %>% negate(is.na)()
df1$prova3 %>% is.na() %>% `!`()
```

```
df1$prova2 %>% replace_na(replace = 0)
df1 %>% replace_na(replace = list(prova2 = 0, prova3 = 0, faltas = 60))
```
# **Transformações**

#### Remoção

df1\$media <- NULL df1\$condicao <- NULL

# **Rearranjo**

- São operações de reshaping da tabela. **▸**
- Modificam a disposição dos registros. **▸**
	- Empilhar ou amontoar um conjunto de variáveis. **▸**
	- Desempilhar ou esparramar os níveis de uma variável. **▸**

# **Rearranjo · Empilhar**

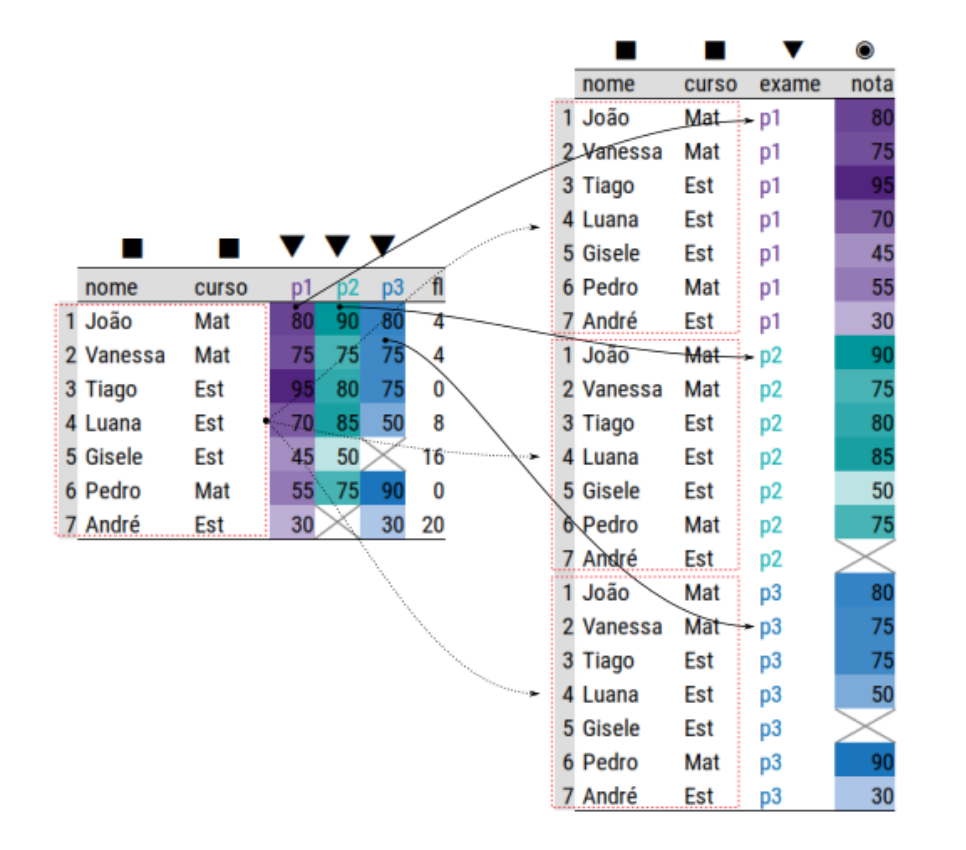

Modificação da disposição com empilhamento.

# **Rearranjo · Esparramar**

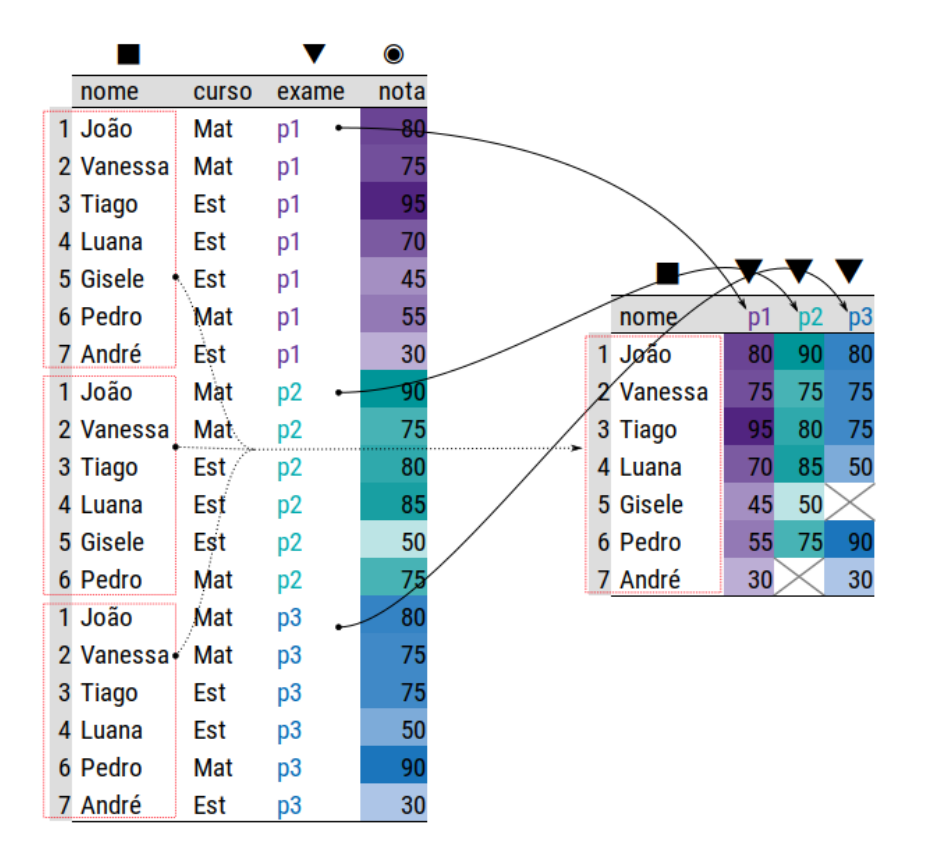

Modificação da disposição com desempilhamento.

# **Rearranjo**

```
# Gather = amontoar.
u < - df1 8 > 8gather(key = "exame", value = "nota", proxal:prova3)# Spread = esparramar.
v < -u %>%
     spread(key = "exame", value = "nota")
```
- Operações para determinar estatísticas descritivas. **▸**
	- Soma, média, mediana, quartis, quantis, etc. **▸**
	- Variância, desvio-padrão, amplitude, desvio absoluto da mediana, **▸** coeficiente de variação, etc.
	- Número de níveis distintos, frequências absolutas/relativas, etc. **▸**
- Elas podem ser marginais ou considerar a estratificação conforme uma ou mais **▸** variáveis categóricas.
- Podem ser aplicadas em todas as variáveis de um mesmo tipo (homegêneo). **▸**

69

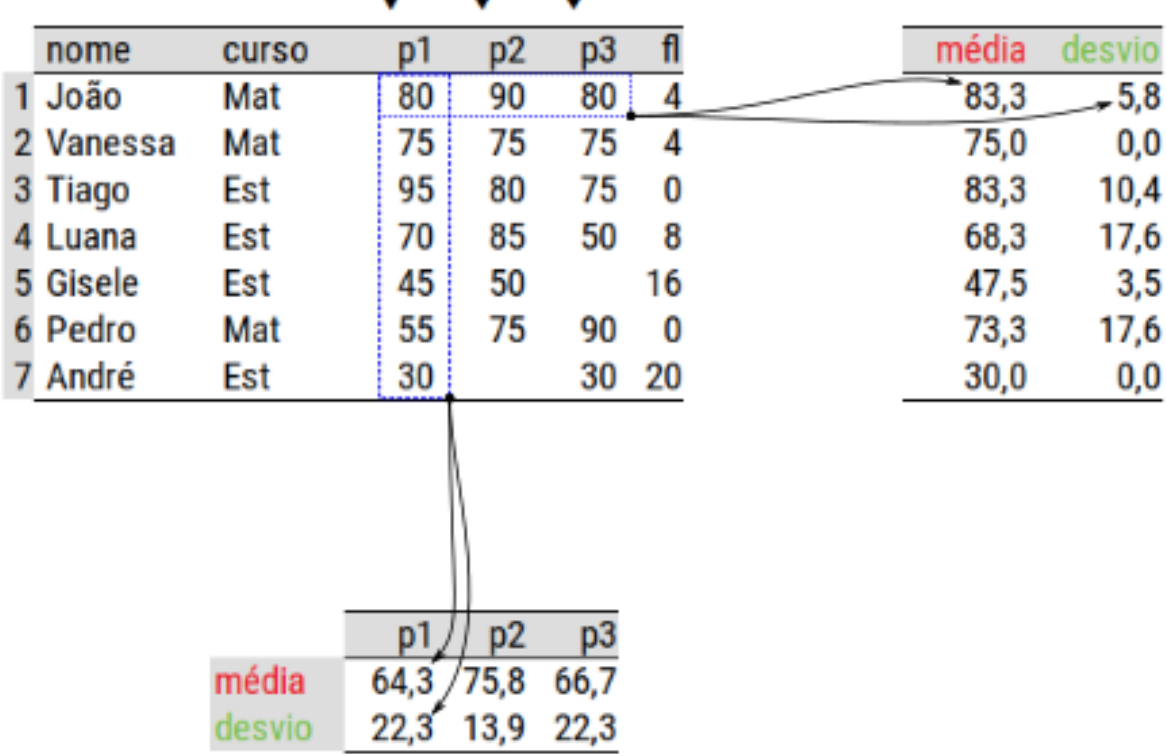

Cálculo de medidas resumo.

#### Uma variável ou uma estatística

```
with(df1, c(sum(proval), mean(proval), max(proval),
 min(prova1), median(prova1), sd(prova1),
 var(prova1), length(prova1)))
df1 %>% summarise(sum(prova1), mean(prova1), max(prova1),
 min(prova1), median(prova1), sd(prova1),
 var(prova1), length(prova1)) %>% t()
quantile(df1$prova1, probs = c(\theta.25, \theta.75))
```

```
table(df1$prova1)
```
#### Estatísticas definidas pelo usuário

```
df1 %\gg summarise(CV = 100 \times sd(proval)/mean(proval))
CV \leq function(x, \ldots) 100 * sd(x, ...)/mean(x, ...)
df1 %>%
     summarise_if(is.numeric, CV, na.rm = TRUE)
```
### **Medidas resumo**

Várias estatísticas para várias variáveis

```
df1 %>%
 summarise_at(vars(prova1:prova3, faltas),
 c("mean", "max", "min", "CV"),
na.rm = TRUE)
```
- Consiste em aplicar estatísticas em variáveis fazendo a extratificação por outras **▸** variáveis.
- São tarefas conhecidas como split-apply-combine. **▸**
- Ou também chamadas de GROUP BY. **▸**

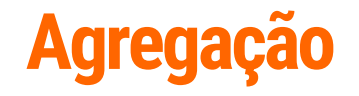

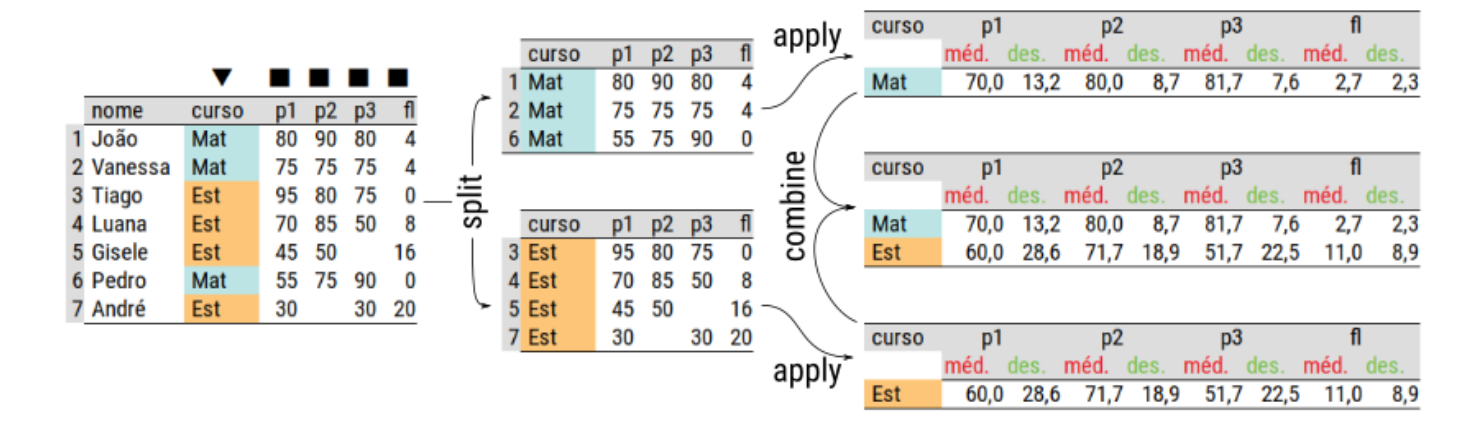

Agregação de uma tabela.

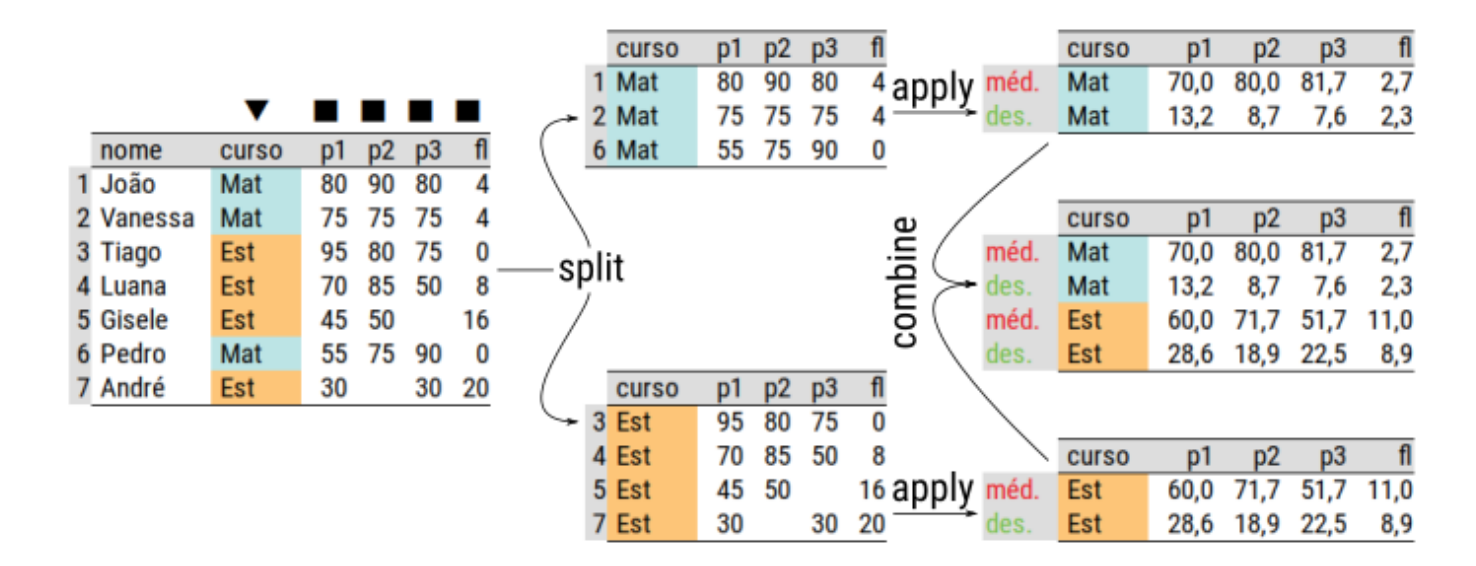

Agregação de uma tabela.

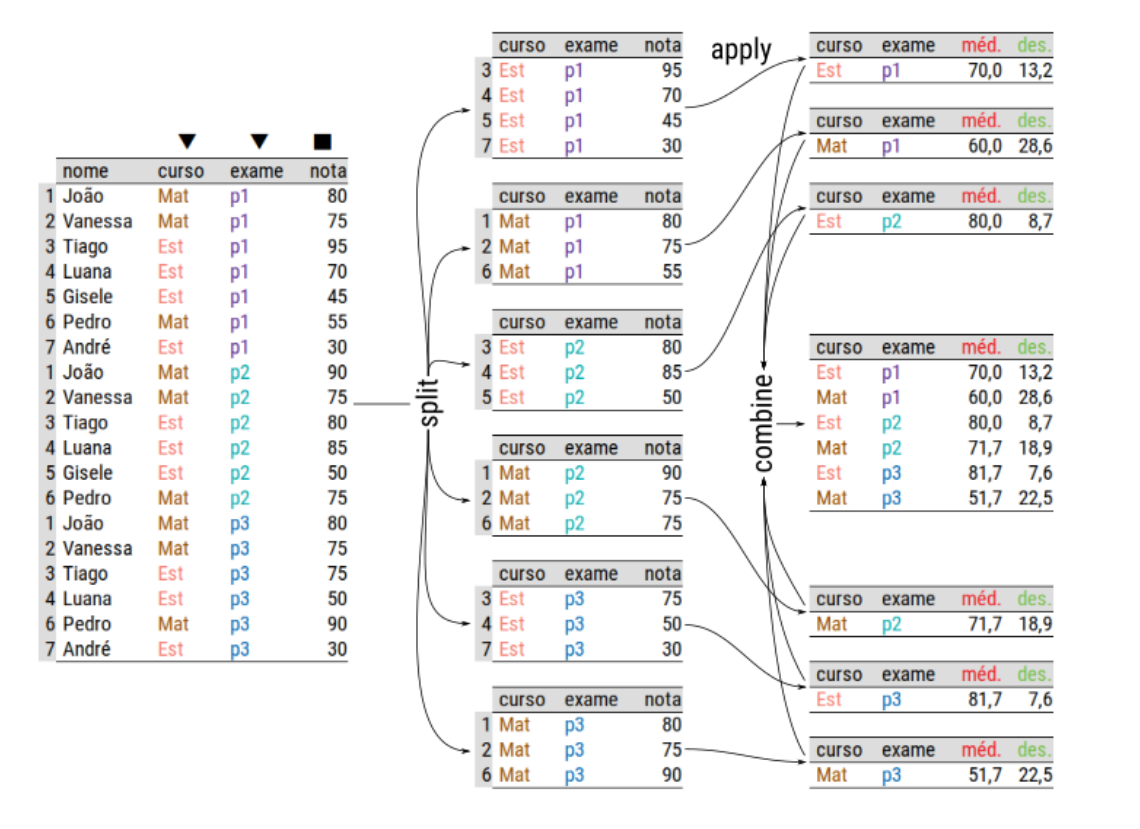

Agregação de uma tabela.

```
df1 %>%
    group_by(curso) %>%
 summarise_at(vars(prova1:prova3, faltas),
\overline{\phantom{a}} c("mean", "sd"),
na.rm = TRUE)df1 %\gg select(curso, prova1:prova3, faltas) %>%
 gather(key = "variavel", value = "valor", -curso) %>%
 group_by(curso, variavel) %>%
 summarise_at("valor",
\overline{\phantom{a}} c("mean", "sd"),
                na.m = TRUE)
```
Uma vez que uma tabela é agrupada, várias informações e métodos estão **▸** disponíveis.

```
u < - df1 \gg group_by(curso)
class(u)
methods(class = "grouped_df")n_groups(u)
group_vars(u)
group_size(u)
\bar{g}roup\bar{g}indices(u)
```
# **Concatenação**

- A concatenação permite adicionar novas observações a uma tabela ou novas **▸** variáveis.
- Seja por linha ou colunas, entradas com NA são criadas para os índices que não **▸** foram especificados.

Prof. W. Zeviani · Data Science & Big Data (UFPR)

80

### **Concatenação**

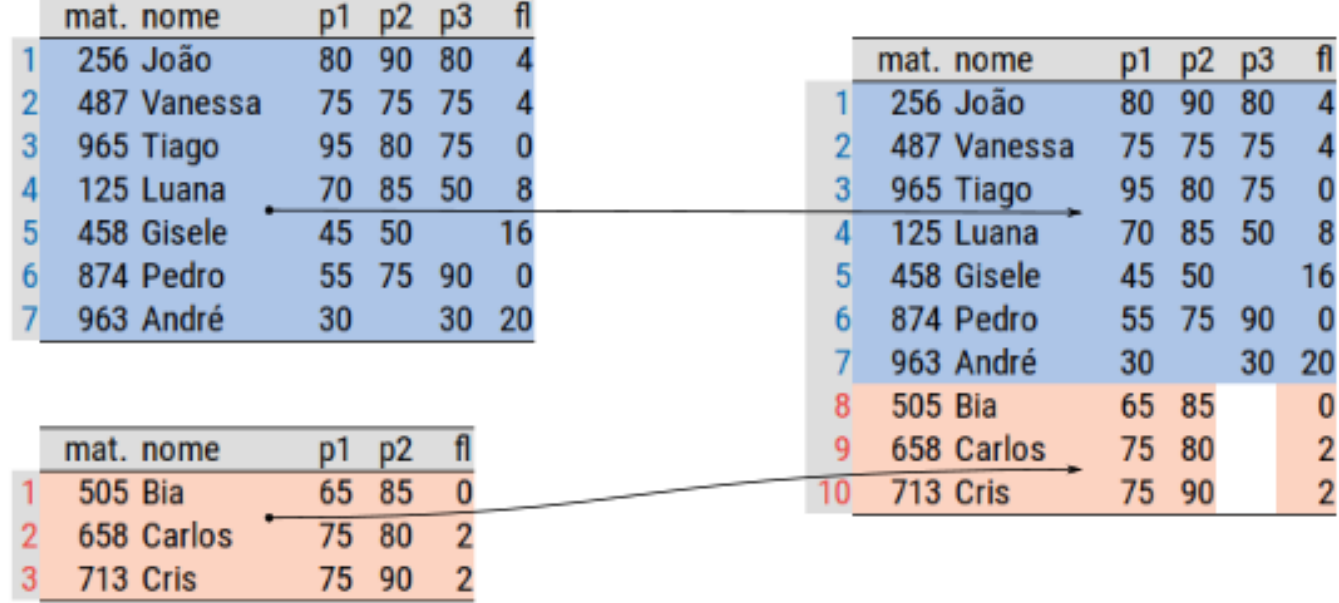

Concatenação de duas tabelas.

### **Concatenação**

#### bind\_rows(df1[1:3, c(1, 3, 5)],  $\overline{a}$  df1[5:7, c(1, 3, 5, 4)], df1[4,  $c(1, 5, 4)$ ]) bind\_cols(df $1$ [, c( $1:3$ )],  $\overline{df1}$ ,  $c(6:7)$ ])

Prof. W. Zeviani · Data Science & Big Data (UFPR)

82

# **Junções**

- Junções permitem parear dados de tabelas separadas quando elas possuem uma chave (ou chave primária). **▸**
- As operações de junção podem ser inicialmente de 4 tipos: **▸**
	- Junção por interseção (inner join). **▸**
	- Junção por união (full join). **▸**
	- Junção à esquerda (left join). **▸**
	- Junção à direita (right join). **▸**
	- Existe também os exclusive joins. **▸**

83

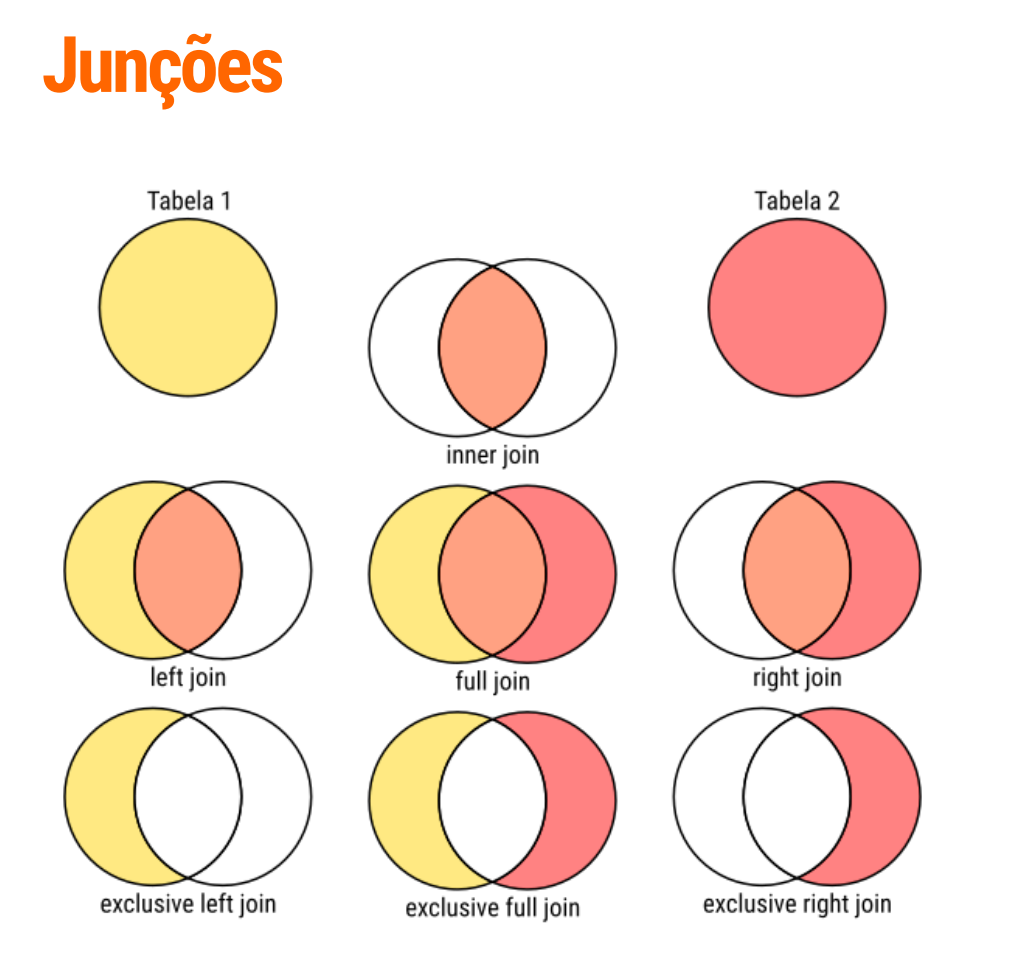

Tipos de junções de tabelas ilustrado com diagramas de Veen.

# **Junções**

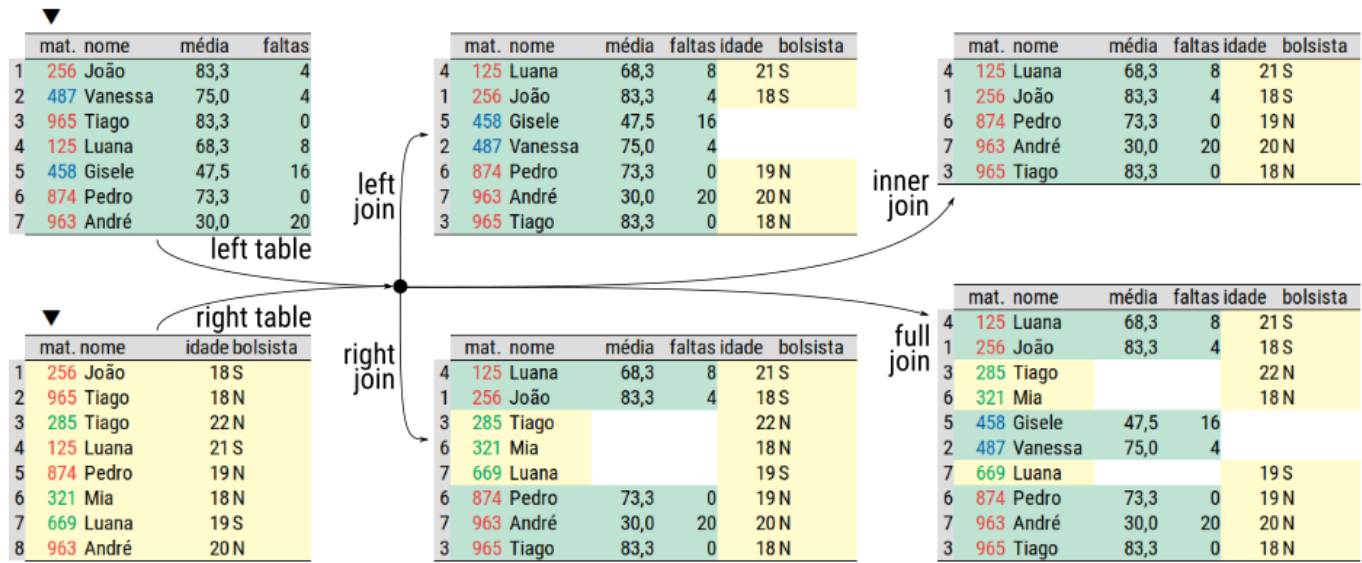

Junções de tabelas do tipo inclusivas.

## **Junções**

inner\_join(df1, df\_extra, by = c("matricula" = "mat", "nome")) full  $\overline{j}$ oin(df1, df  $\overline{e}$ xtra, by = c("matricula" = "mat", "nome"))  $left$ join (df1, df extra, by =  $c("matricula" = "mat", "none")$ ) right join(df1, df extra, by =  $c("matricula" = "mat", "none")$ )

# **Considerações**

- Foram vistas as principais operações com dados tabulares. **▸**
- Para mais detalhes consulte a documentação e livros dedicados. **▸**
- Exercícios serão aplicados para fixação do conteúdo. **▸**
- Links para guias de referência e tutoriais serão dados no final. **▸**
- Conexão com banco de dados será visto em detalhe em outra disciplina. **▸**

Prof. W. Zeviani · Data Science & Big Data (UFPR)

87

# **Gráficos**

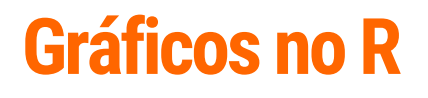

**▸** Gráficos serão abordados na próxima aula.

# **Exercícios**

```
url <- "http://leg.ufpr.br/~walmes/data/jogadores-brasileirao-2018.txt"
bra <- read_tsv(url)
attr(bra, "<del>s</del>pec") <- NULL
str(bra)
```
# **Referências**

TEUTONICO, D. ggplot2 essentials. Packt Publishing, 2015.

WICKHAM, H. ggplot2: Elegant graphics for data analysis. Springer International Publishing, 2016.

WILKINSON, L.; WILLS, D.; ROPE, D.; NORTON, A.; DUBBS, R. The grammar of graphics. Springer New York, 2013.